# **WEB ACCESSIBILITY Guidelines** 2018

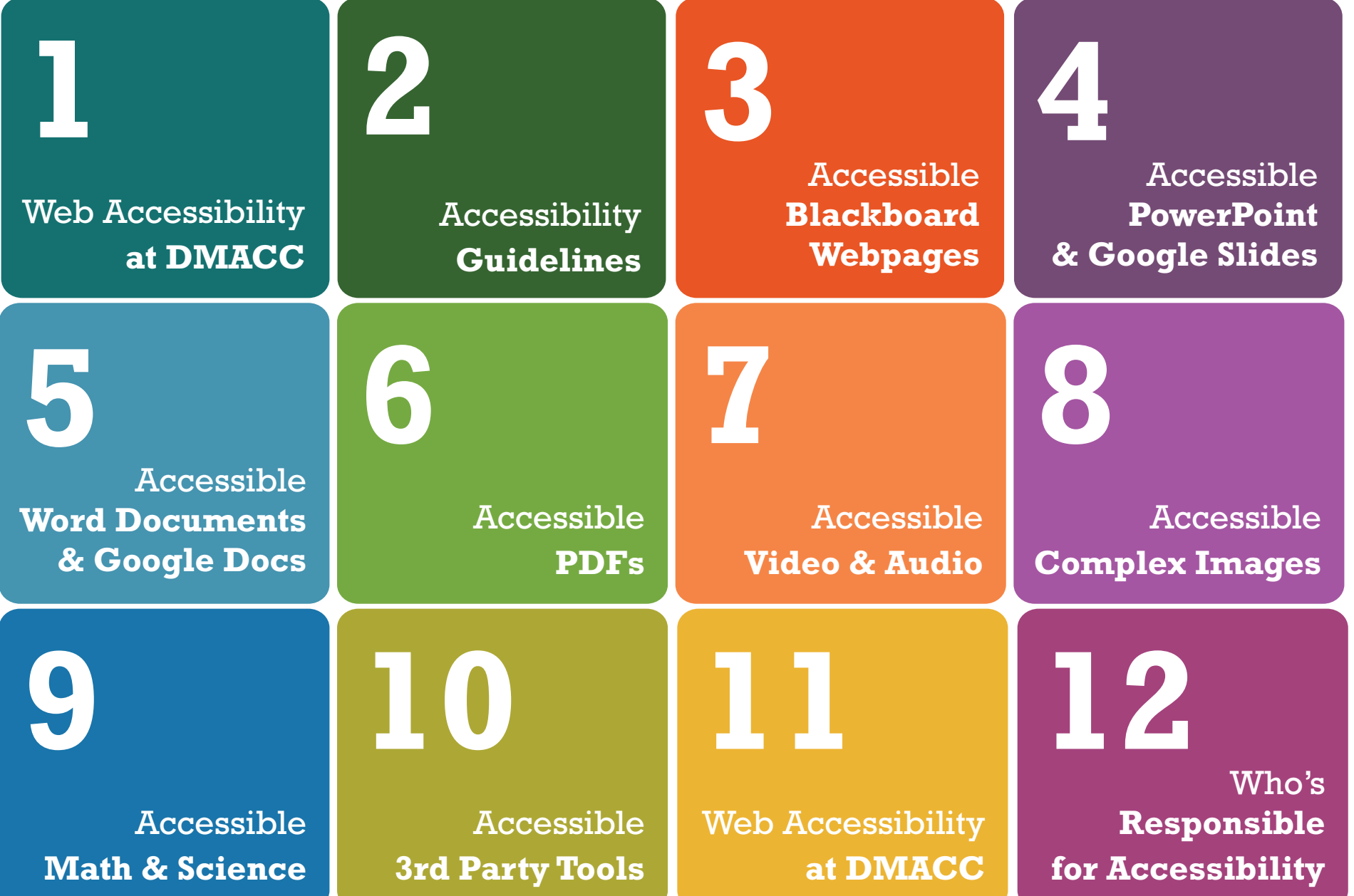

# **WEB Accessibility Guidelines**

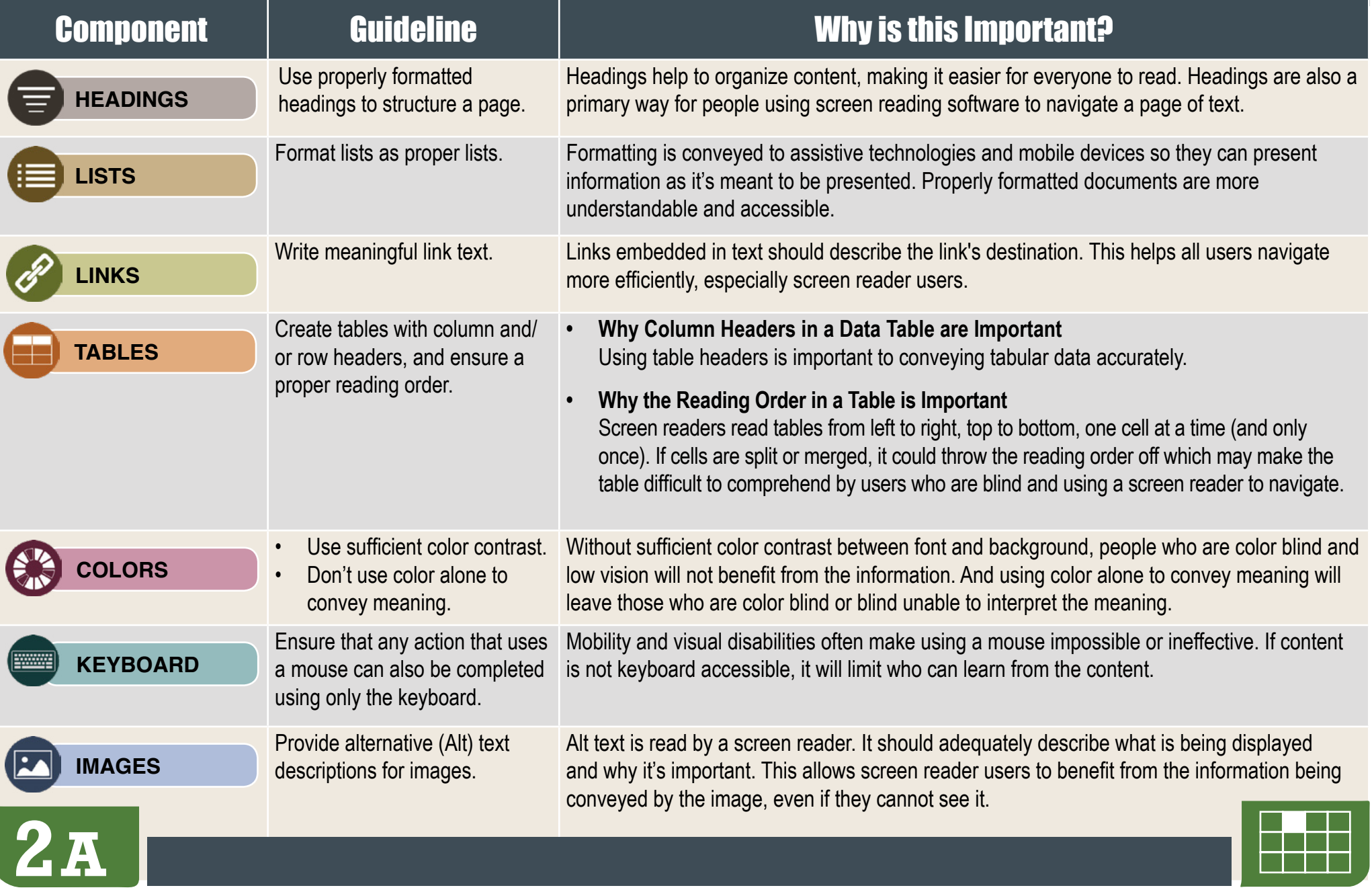

## **WEB Accessibility Guidelines**

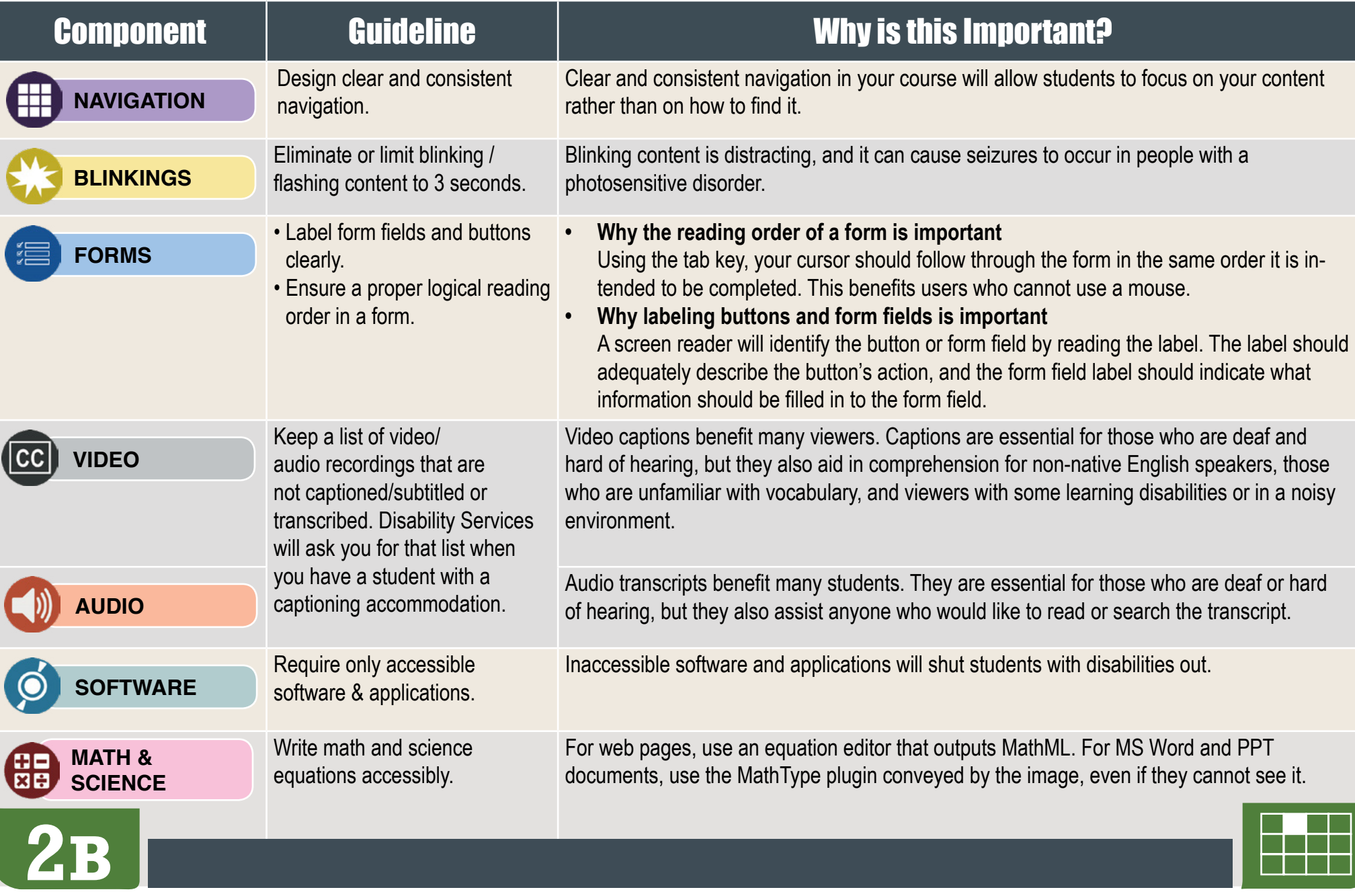

HOW TO MAKE **Accessible Blackboard Pages**

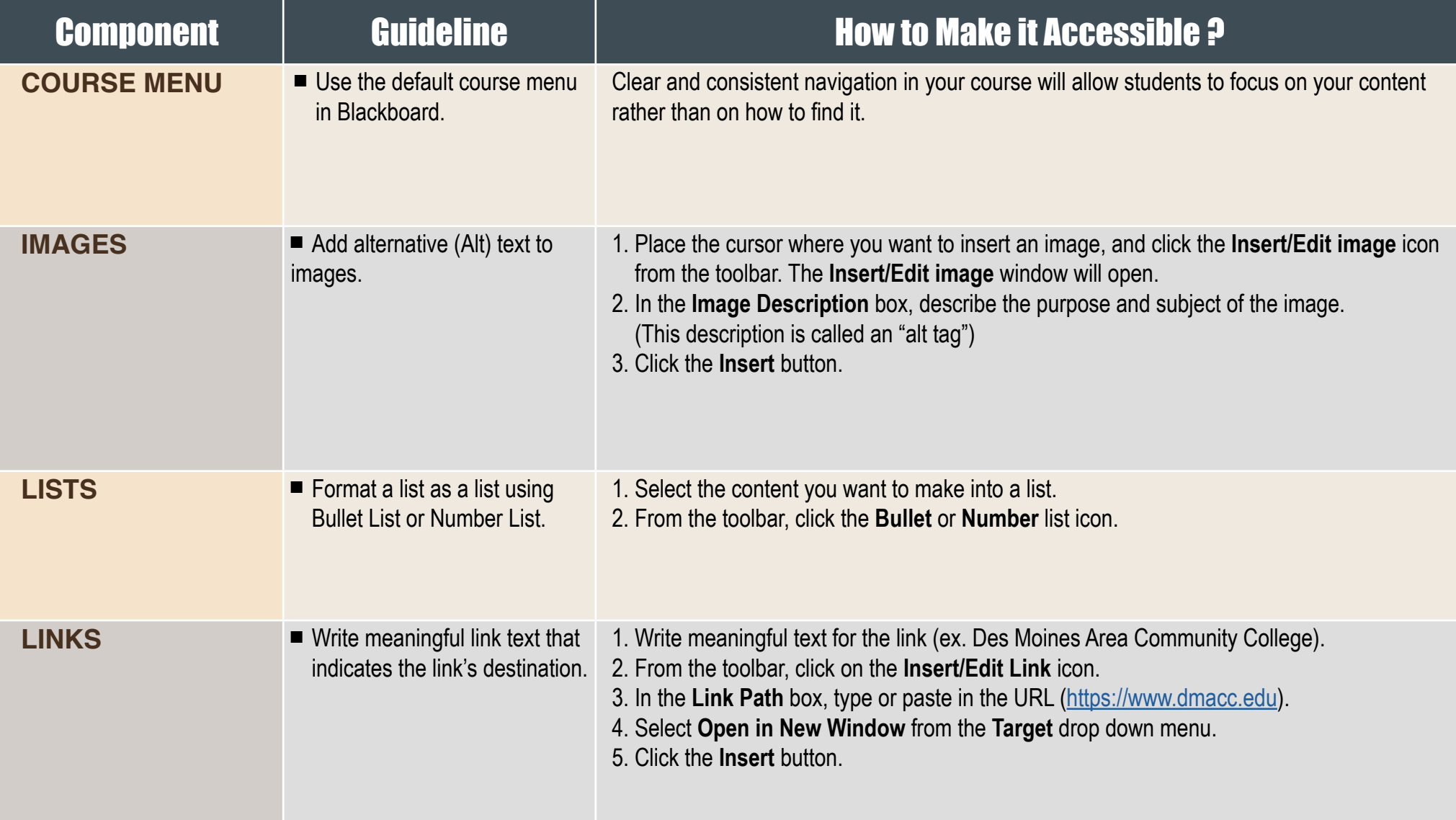

![](_page_3_Picture_3.jpeg)

![](_page_3_Picture_4.jpeg)

HOW TO MAKE **Accessible Blackboard Pages**

![](_page_4_Picture_151.jpeg)

![](_page_4_Picture_3.jpeg)

![](_page_5_Picture_347.jpeg)

![](_page_6_Picture_273.jpeg)

![](_page_6_Picture_1.jpeg)

![](_page_7_Picture_338.jpeg)

**5 A I Save your original files.** You may need them if you have a student who needs alternative formats.

![](_page_8_Picture_246.jpeg)

![](_page_8_Picture_1.jpeg)

## HOW TO MAKE **Accessible PDFs**

![](_page_9_Picture_288.jpeg)

![](_page_9_Picture_3.jpeg)

## HOW TO MAKE **Accessible Video & Audio**

![](_page_10_Picture_189.jpeg)

![](_page_10_Picture_3.jpeg)

## HOW TO MAKE  **Accessible Complex Images**

#### For more information [dc.dmacc.edu/access](http://dc.dmacc.edu/access)

**Complex Images** include graphs, charts, diagrams, maps, and illustrations. Below are 3 ways to provide alternative (alt) text-based description for complex images, when a simple alt text attribute is insufficient. Choose the best Alt text method for your image types.

**For Web Pages:** Your caption must be associated with the image, so make sure to properly add a caption using the '**figcaption**' html tag. (Requires HTML editing).

**Note:** For MS Word and PowerPoint: Right click on the image and select **Add Caption**.

#### **Example Code:**

<figure><img src="images/fig9" alt="" width="160" height="120" /> <figcaption><em>**Caption goes here,**

Fig.9-Graph..</em></figcaption></figure>

![](_page_11_Figure_10.jpeg)

*Fig.9 - Graph of the length of daylight from March throughDecember at various latitudes. For example, at 40 degree latitude there are 12 hours of daylight in March. In October, there are 10.8 hours of daylight at 40 degree.*

![](_page_11_Picture_12.jpeg)

## Use a Caption Describe in Surrounding **A B C** text

If the image is adequately described in surrounding text (including text-based data tables), so that the image is just reinforcing the text, no further description is needed necessary.

#### **Example:**

Modeling amount of daylight as a function of time of year, Figure 9 and the table beside it, show the number of hours of daylight as functions of the time of the year at several latitudes, from March through December.

![](_page_11_Figure_17.jpeg)

*Figure 9*

![](_page_11_Picture_379.jpeg)

*Example of Data Table for* 

*Figure 9*

![](_page_11_Figure_20.jpeg)

### Link out to a web page with a longer description

If the image cannot be described using methods A or B, use the 'longdesc' attribute (Requires HTML editing).

#### **Example code:**

<img src="images/fig9.jpg" alt="Fig.9- Graph of the length of daylight from March 21 through December 21 at various latitudes." width="400" height="290"

![](_page_11_Figure_25.jpeg)

*fig9-longdesc.html*

![](_page_11_Picture_27.jpeg)

![](_page_12_Picture_0.jpeg)

## HOW TO MAKE  **Accessible Complex Images**

#### For more information [dc.dmacc.edu/access](http://dc.dmacc.edu/access)

### Resources for Image Description Tactile Representations

- NCAM: [Guidelines for Describing STEM \(Science](http://ncam.wgbh.org/experience_learn/educational_media/stemdx)  [Technology Engineering and Math\) images](http://ncam.wgbh.org/experience_learn/educational_media/stemdx) [http://ncam.wgbh.org/experience\\_learn/](http://ncam.wgbh.org/experience_learn/educational_media/stemdx/guidelines) [educational\\_media/stemdx/guidelines](http://ncam.wgbh.org/experience_learn/educational_media/stemdx/guidelines)
- Art Beyond Sight: How Do We Access Meaning in [Art?](http://www.artbeyondsight.org/handbook/acs-onlinetraining.shtml) (Describing art images in alt text) – [http://www.artbeyondsight.org/handbook/acs-online](http://www.artbeyondsight.org/handbook/acs-onlinetraining.shtml)[training.shtml](http://www.artbeyondsight.org/handbook/acs-onlinetraining.shtml)
- [Video: How to Describe Complex Images for](https://www.youtube.com/watch?v=oSdz6KZpLjs)  [Accessibility \(From Diagram Center's Webinars\)](https://www.youtube.com/watch?v=oSdz6KZpLjs) [https://www.w3.org/WAI/tutorials/images/complex/](https://www.w3.org/WAI/tutorials/images/complex) <https://www.w3.org/WAI/tutorials/images/>
- [Diagram Center: Accessible Image Sample Book](http://diagramcenter.org/standards-and-practices/accessible-%20image-sample-book.html) [http://diagramcenter.org/making-images-accessible.](http://diagramcenter.org/making-images-accessible.html) [html](http://diagramcenter.org/making-images-accessible.html)

**Sometimes touching a model or a tactile graphic is the best way to describe something.**

## **Tactile graphics**

Tactile graphics have different sized raised dots to show variation in graphs, charts and maps. Disability Services and Distance Learning also can create tactile graphics for your courses needed. Please contact Haris Gunadi or Supada Amornchat for more information.

#### **Example:**

![](_page_12_Figure_13.jpeg)

![](_page_12_Picture_14.jpeg)

*A 3D model of chest anatomy*

### **Indicate if a model is available**

If you know where a 3D model of the image is available, indicate that in your image caption or on the same page as the image.

![](_page_12_Picture_18.jpeg)

![](_page_12_Picture_19.jpeg)

![](_page_13_Picture_0.jpeg)

![](_page_13_Picture_116.jpeg)

![](_page_13_Picture_3.jpeg)

## **LINKING TO Third Party Online Materials**

### How accessible are their digital materials?

## Component | **Component | Sexual Expedition** Best Practice

**• Are the videos captioned and audio recordings transcribed?** There should be transcripts for audio recordings and captions or subtitles for video. If they aren't available, ask the publishing representative when they plan to have them. If they have no plans, ask them to give DMACC written permission to transcribe or caption the media when there's an accommodation need, or consider using different materials.

#### **• Are images described in alternative text?** PowerPoint slides from publishers often have images without any alt text. Ask your publishers if their images have alt text.

**• Can all of the text that is displayed on the screen be read aloud by text-to-speech software?** Screen readers (assistive technology used by people who are blind) read real text. They cannot read images of text or text embedded in Flash animations/movies/simulations.

#### **• How accessible are the E-books?**

Are the images described? Are embedded objects like videos keyboard accessible and captioned? Is the E-reader keyboard and screen reader accessible? Have it tested by DL or DS.

#### **• Can all interactivity (media players, quizzes, flashcards, etc.) function using only the keyboard (no mouse)?** People who are blind or have upper mobility disabilities cannot use a mouse. They use the keyboard to navigate and interact on the Web. It is required that any interactive elements on a publisher's website (or on a DVD included with the book) be operable by keyboard alone if they are used in your course.

- **• Is there any documentation available (VPAT or White Paper for example) that confirms accessibility or usability testing results?** A VPAT (Voluntary Product Accessibility Template) is used by many organizations to report the level of accessibility of software products.
- **• Is your multimedia (Adobe) Flash or (Oracle) Java-based? Can your materials be watched on mobile devices?** Content created in Flash or Java can be inaccessible and may not run on mobile devices and tablets.
- **• What are the computer requirements for using their materials? Will the materials work on mobile devices?** Distance Learning informs online students about the computer requirements for taking an online course in the Distance Education Orientation for students. If your course requirements are different, make them known in the course syllabus.

![](_page_14_Picture_14.jpeg)

![](_page_15_Picture_0.jpeg)

**11**

## **AUTOMATED Accessibility Checkers**

![](_page_15_Picture_130.jpeg)

## **Training & Support** WEB ACCESSIBILTY 2018 **Websites**

## **[dc.dmacc.edu/access](http://dc.dmacc.edu/access)**

**Check the accessibility website for how-to instructions and video tutorials.**

## **Accessibility Training**

**Contact Distance Learning.**

## **Contact one of our Instructional Designers:**

![](_page_16_Picture_100.jpeg)

- **DISABILITY SERVICES:** www.dmacc.edu/disabilities
- **WEB ACCESSIBILITY STATEMENT:** www.dmacc.edu/disabilities/Pages/accessibility.aspx
- **• ACCESSIBILITY PROCEDURE (ES4085):** https://catalog.dmacc.edu/preview\_course\_nopop.php? catoid=20&coid=24168

![](_page_16_Figure_10.jpeg)

![](_page_16_Picture_11.jpeg)